## **Changing Business Unit on AggieBuy Invoices**

All personnel have a default PO business unit assigned to them within AggieBuy. This business unit is important when creating Non-PO Based Invoices. The default business unit for TEES employees is 28-Texas A&M Engineering Experiment Station, and non-TEES departments (College of Engineering or other personnel associated with TAMU) default to 02-Texas A&M University. If a non-TEES employee needs to create an invoice on 100% TEES (campus code 28) funds, they will need to **change the PO business unit from** 02-Texas A&M University to 28-Texas A&M Engineering Experiment Station. This change will ensure that the invoice routes to the proper back office stops.

TEES employees do not need to do this on TEES funds, as the default PO business unit is correct (28). If a TEES employee creates an invoice on 100% TAMU funds, the PO business unit for that invoice must be changed from 28 to 02.

If the invoice will be split between multiple member funding sources (i.e., 02 and 28), then you can leave the default PO business unit (i.e., don't change it).

In the below example a TAMU employee is creating an invoice which will be have the accounting section on 100% TEES (28) funds. They will default to a PO business unit of 02-Texas A&M University so it needs to be corrected to 28-Texas A&M Engineering Experiment Station.

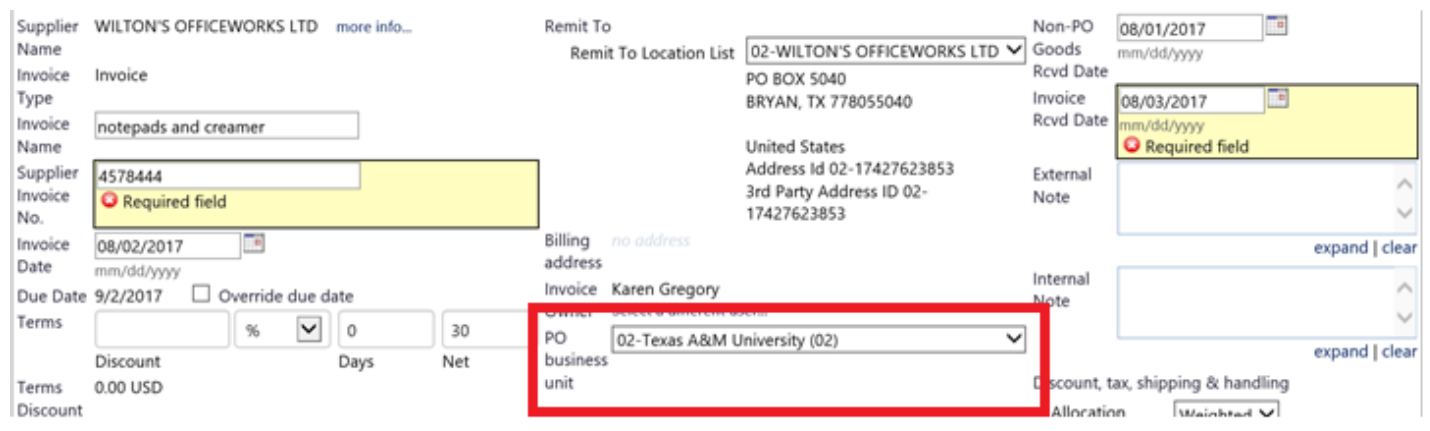

## **Figure 1. PO Business Unit Before the Change**

Click on the drop down arrow to see the options for business unit.

## **Figure 2. Options for Business Unit**

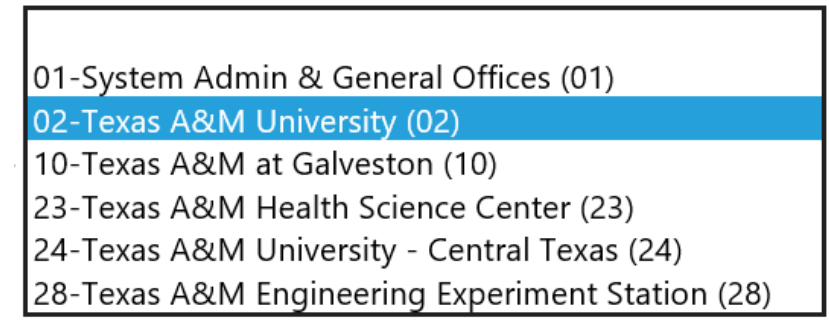

Changing the PO business unit on the invoice identifies who the document belongs to at a system member level. This allows the invoice to route properly for back office approvals.

## **Figure 3. PO Business Unit After the Change**

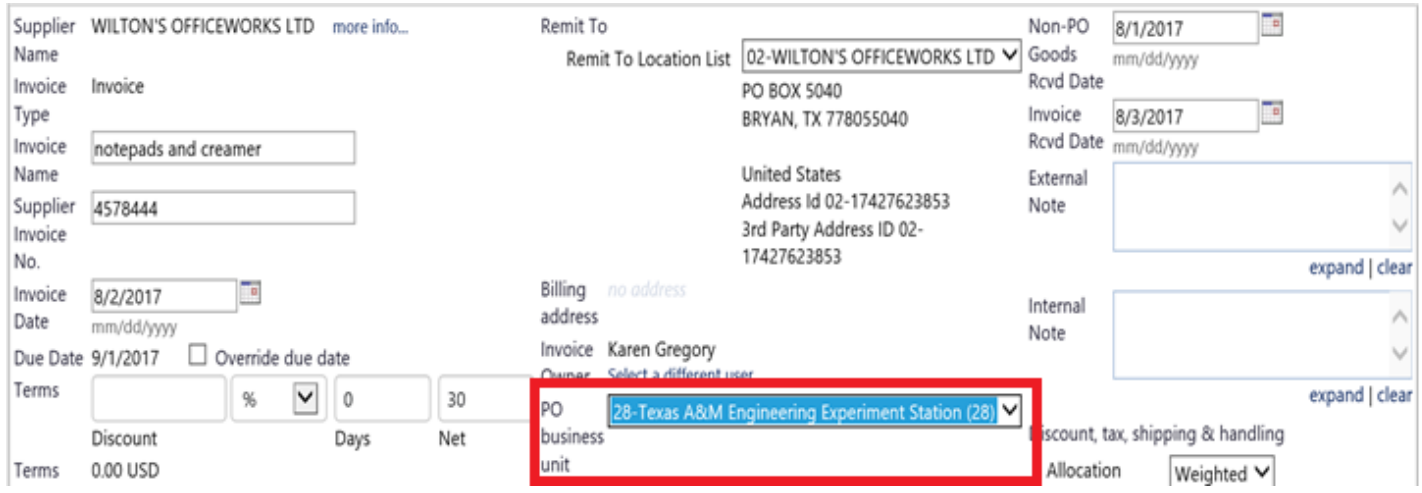

If you have questions about this process, please contact [teesaggiebuyhelp@tamu.edu.](mailto:teesaggiebuyhelp@tamu.edu)